# **ICEPAY Drupal Commerce Module**

# Manual for merchants / developers

--- 3/27/2012

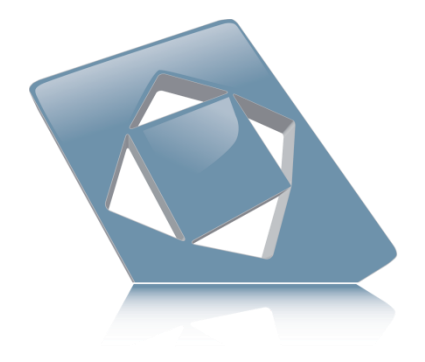

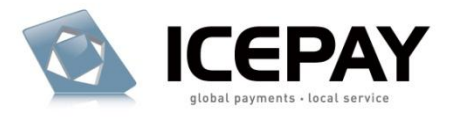

# <span id="page-1-0"></span>**Index**

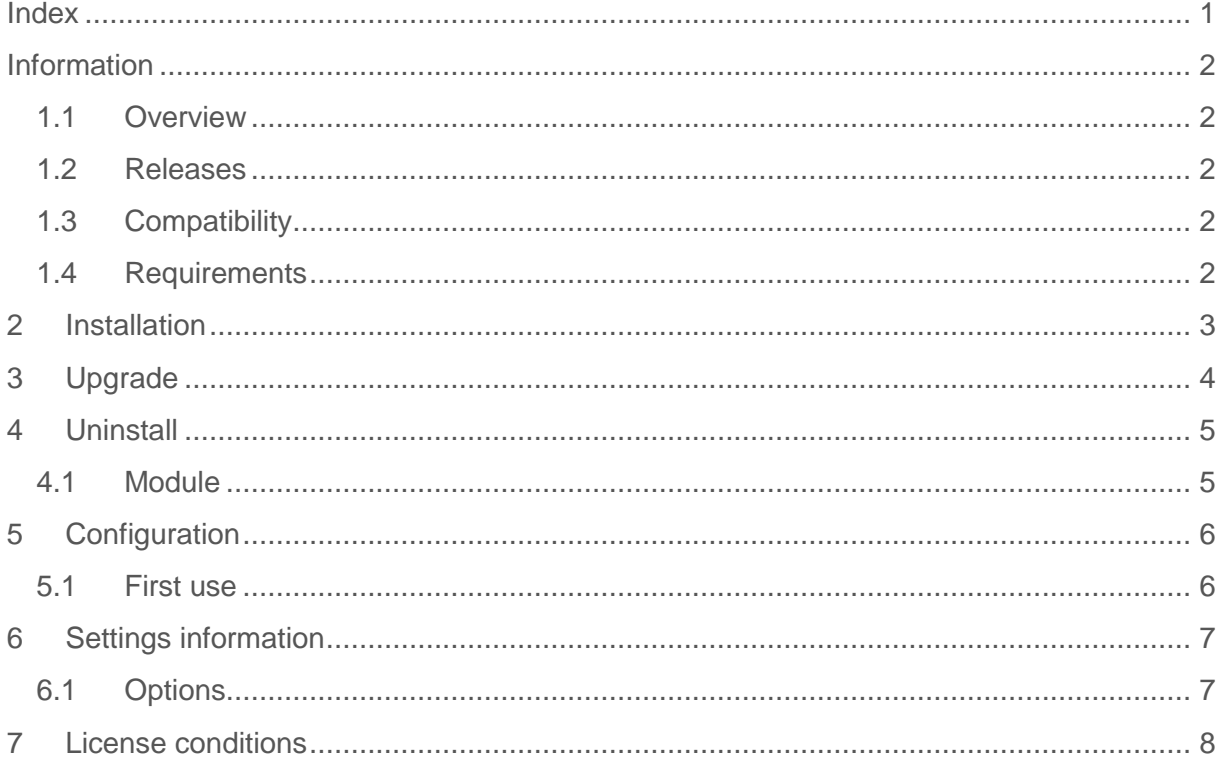

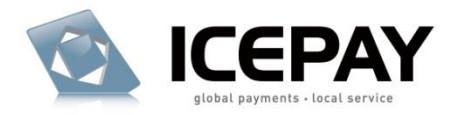

## <span id="page-2-0"></span>**Information**

Manual version: 0.1 Author: Olaf Abbenhuis Copyright: ICEPAY B.V.

## <span id="page-2-1"></span>**1.1 Overview**

This module enables the use of ICEPAY payment methods in your (Drupal) Commerce webshop.

Module webpage:

<http://www.icepay.com/webshop-modules/online-payments-for-drupal-commerce>

## <span id="page-2-2"></span>**1.2 Releases**

The list of releases is available online:

<http://www.icepay.com/webshop-modules/online-payments-for-drupal-commerce>

## <span id="page-2-3"></span>**1.3 Compatibility**

The compatibility chart is available online:

<http://www.icepay.com/webshop-modules/online-payments-for-drupal-commerce>

## <span id="page-2-4"></span>**1.4 Requirements**

You need the following requirements to be able to use the module:

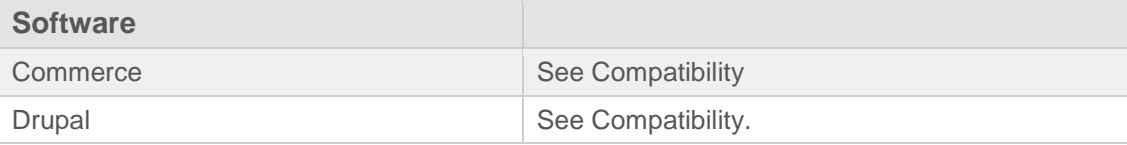

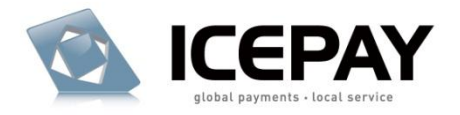

## <span id="page-3-0"></span>**2 Installation**

#### **Step 1. Download**

Download the module from the ICEPAY website and unzip the file.

#### **Step 2. Upload**

Upload the folder "commerce\_icepaybasic" to your modules directory.

### **Step 3. Activate the Drupal module**

Log in to your administrator backend:

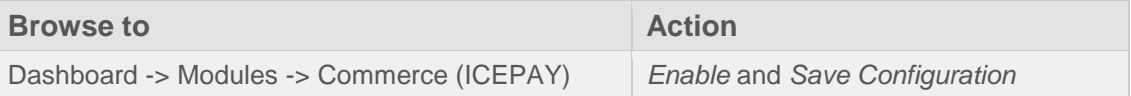

The module is now installed and ready for configuration.

Read configuration for more information.

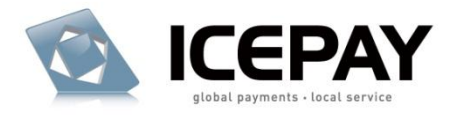

# <span id="page-4-0"></span>**3 Upgrade**

No upgrades available as of yet.

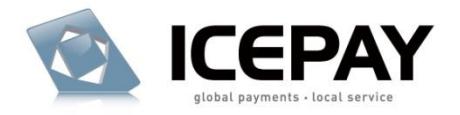

# <span id="page-5-0"></span>**4 Uninstall**

## <span id="page-5-1"></span>**4.1 Module**

Log in to your administrator backend:

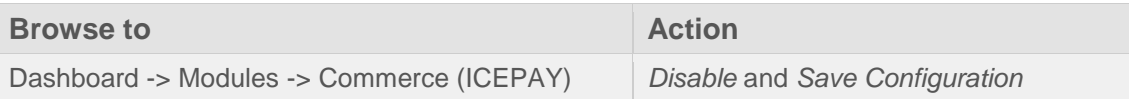

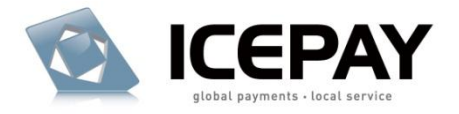

# <span id="page-6-0"></span>**5 Configuration**

## <span id="page-6-1"></span>**5.1 First use**

#### **Step 1. Open the Drupal Commerce payment methods section**

Log in to the Drupal administrator backend.

#### **Browse to**

Store -> Configure store -> Payment methods

#### **Step 2. Enable the payment method**

Click on [ICEPAY] and open the [SETTINGS] tab. Activate the payment method by checking the [Active] checkbox and save the changes.

#### **Step 3. Configure and link an ICEPAY merchant website**

Click on [edit] within the [Actions] section.

Scroll down to the [URL for Succes, Error and Postback] and copy the URL to all 3 ICEPAY Merchant URL boxes. (Actually the only URL used is the postback URL, the Success and Error URL are dynamically generated.)

Once you have created a merchant on the ICEPAY website you will receive a Merchant ID and Secret Code. Copy-paste these into the [Merchant ID] and [Secret Code] boxes*.*

Save the settings and ICEPAY is ready for use.

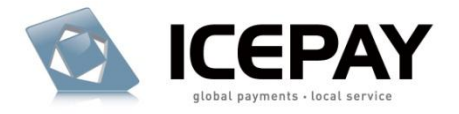

# <span id="page-7-0"></span>**6 Settings information**

## <span id="page-7-1"></span>**6.1 Options**

Log in to the administrator backend.

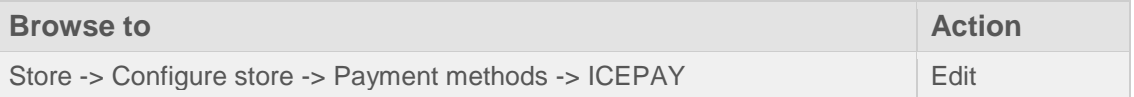

Click on [edit] within the [Actions] section.

## **ICEPAY merchant configuration**

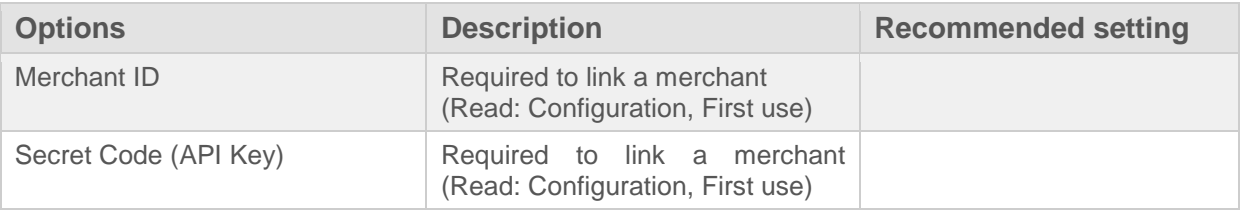

#### **Checkout settings**

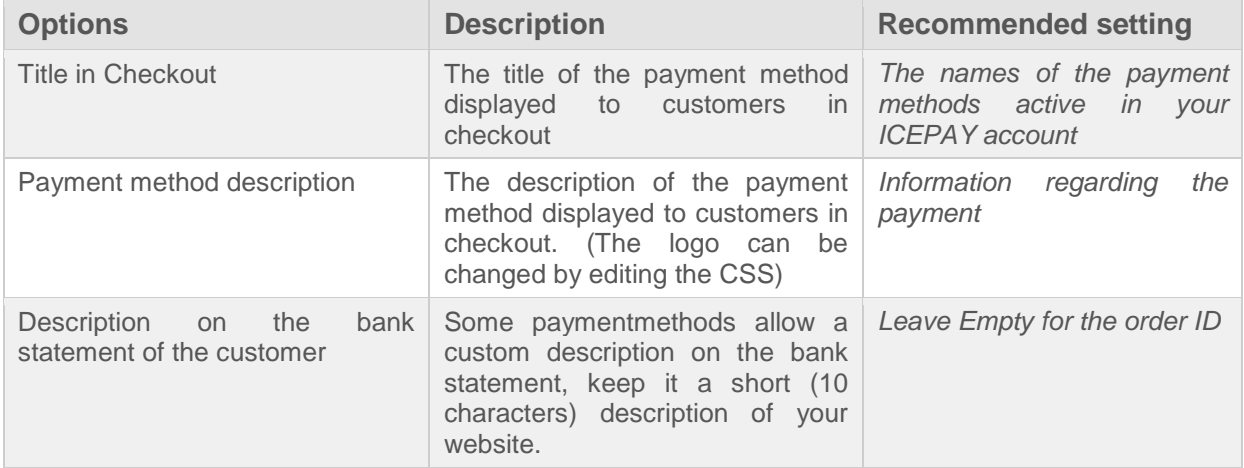

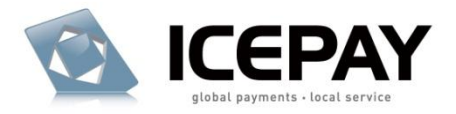

## <span id="page-8-0"></span>**7 License conditions**

#### **Definitions**

ICEPAY payment module

The software product provided by ICEPAY B.V. on an 'as is' basis without any warranty of any kind.

#### License

A written public act of the Dutch central bank or other governmental body which provides ICEPAY B.V. with these rights.

#### **User license conditions webshop module**

This User License Agreement applies to the use of this ICEPAY webshop module, as supplied by ICEPAY B.V. (further referred to as ICEPAY B.V.).

BY USING ICEPAY WEBSHOP MODULE YOU FULLY AGREE TO THE CONDITIONS OF THIS USER LICENSE AGREEMENT. IF YOU DO NOT AGREE TO THIS LICENSE AGREEMENT, YOU SHOULD REFRAIN FROM USING THE ICEPAY WEBSHOP MODULE.

You may only use the ICEPAY webshop module if such is directly obtained from ICEPAY B.V. and downloaded from www.icepay.com and if you or the organization where you work has entered into an official contract with ICEPAY B.V. and therefore is a Customer in accordance with these conditions.

This User License Agreement and the use of the ICEPAY webshop module are governed by the laws of The Netherlands. Any disagreement will be placed before a qualified court in The Hague, The Netherlands. The United Nations Convention on Contracts for the International Sale of Goods (CISG) is not applicable.

#### **User license ICEPAY webshop module**

ICEPAY B.V. grants Customer the non-exclusive right to use this ICEPAY webshop module and corresponding documentation. The license shall go into effect after Customer has fulfilled all its obligations.

The license is limited exclusively to own use of the ICEPAY webshop module for the agreed upon Central Processing Unit (CPU), number of users, servers, websites, 0900 numbers, and/or workstations. If no limitations have been agreed upon, the license will be limited to the CPU on which the ICEPAY webshop module was first installed and the number of users, servers, websites, 0900 numbers, and/or workstations will be limited to 1 (one). Customer is

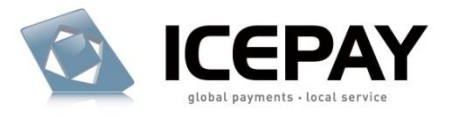

allowed to make one back-up copy of the ICEPAY webshop module for safety purposes only, if a back-up is not provided for by ICEPAY B.V.

This license for this ICEPAY webshop module is limited to the object code. Rights to the source code are not provided, unless explicitly agreed upon otherwise in writing. The license with regard to this ICEPAY webshop module for which ICEPAY B.V. has a License is limited to use within the framework of the applicable License.

It is prohibited for Customer directly or indirectly (through a third party) to copy or duplicate the ICEPAY webshop module in any way, without the prior written approval from ICEPAY B.V. The license to use the ICEPAY webshop module cannot be transferred to any third party (third parties also include holding, affiliated, and/or subsidiary companies). Customer does not have the right to make the ICEPAY webshop module available, under any title or in any way whatsoever, to any third party (third parties also include holding, affiliated, and/or subsidiary companies).

Customer is authorized to alter (in the source code) the ICEPAY webshop module. Any alterations are the sole responsibility and risk of Customer. All work performed by ICEPAY B.V. related to a support question on an ICEPAY webshop module whose code has been changed (to some extent, however small) shall be charged to Customer on the basis of actual costs in accordance with the standard rates of ICEPAY B.V.

#### **Warranty disclaimer**

The ICEPAY webshop module is made available on an "as is" basis only and without any warranty or indemnity of any kind.

ICEPAY B.V. makes no warranties, conditions, indemnities, representations or terms, express or implied, whether by statute, custom, or otherwise as to any other matters, including but not limited to non-infringement of third party rights, integration, accuracy, security, availability, satisfactory quality, merchantability or fitness for any particular purpose.

#### **Limitations to indemnification & liability**

Customer agrees to indemnify ICEPAY B.V. from all liability, losses, actions, damages or claims (including all reasonable costs and attorney costs) which flow forth or are regarding the use or dependency upon the ICEPAY webshop module.

Under no circumstances will ICEPAY B.V. be liable to Customer, or any other person or entity, for any loss of use, revenue or profit, lost or damaged data, or other commercial or economic loss or for any direct, indirect, special, statutory, or consequential damages whatsoever related to the use or reliance upon ICEPAY webshop module, even if advised of the possibility of such damages or if such damages are foreseeable. This limitation shall apply to each breach of this User License Agreement by ICEPAY B.V.

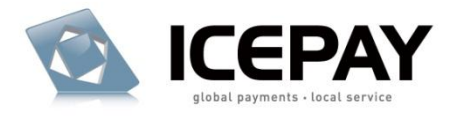

#### **Additional work & support**

All activities that ICEPAY B.V. must perform upon request of Customer related to the use of the ICEPAY webshop module, which has been made available at no charge, shall be invoiced as additional work (or support) on the basis of actual costs according to the applicable rates of ICEPAY B.V.

(Future) incompatibility problems (products are unable to interoperate with each other) can be resolved on the basis of additional work.

It will be assumed that Customer has agreed with the performance of additional work and the connected costs, if Customer has allowed additional work to take place without raising objections in writing prior to the commencement of additional work.

#### **Installation and implementation**

ICEPAY B.V. will only install and/or implement the ICEPAY webshop module or have it installed and/or implemented if agreed upon in writing.

Prior to installation and/or implementation Customer will see to it, at its own expense, that all conditions required by ICEPAY B.V. have been met in order to ensure a successful installation and/or implementation.

Customer will ensure and is entirely responsible for fulfilling the conditions of the necessary software licenses in order to let installation and/or implementation take place legally.

#### **Duration**

This agreement is effective as of the moment of acceptance and may be terminated at any time by ICEPAY B.V. whereby a notice period of one week shall apply.

#### **General conditions/applicability**

The General Conditions ICEPAY apply to the agreement. The applicability of purchase conditions or any other conditions from Customer or third parties is, then, expressly rejected by ICEPAY B.V. Customer explicitly declares to have received the General Conditions ICEPAY and to agree with the General Conditions ICEPAY.